# Inspiron 15 5000 Series 2-in-1 Postavljanje i specifikacije

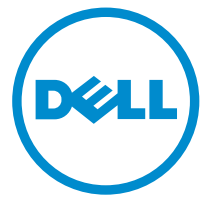

Model računala: Inspiron 15-5568 Regulativni model: P58F Regulativna vrsta: P58F001

# Napomene, oprezi i upozorenja

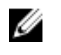

NAPOMENA: NAPOMENA ukazuje na važne informacije koje vam pomažu da koristite svoje računalo na bolji način.

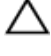

OPREZ: MJERA OPREZA označava moguće oštećenje hardvera ili gubitak podataka i otkriva kako izbjeći te probleme.

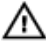

UPOZORENJE: UPOZORENJE označava moguće oštećenje imovine, osobne ozljede ili smrt.

**©** 2016 Dell Inc. Sva prava pridržana. Ovaj proizvod zaštićen je američkim i međunarodnim zakonom o autorskom pravu i intelektualnom vlasništvu. Dell i logotip Dell u zaštitni znakovi tvrtke Dell Inc. u Sjedinjenim Američkim Državama i/ili drugim sudskim nadležnostima. Svi ostali znakovi i nazivi koji su navedeni ovdje mogu predstavljati zaštićene znakove odgovarajućih tvrtki.

2016-05

Rev. A01

# Sadržaj

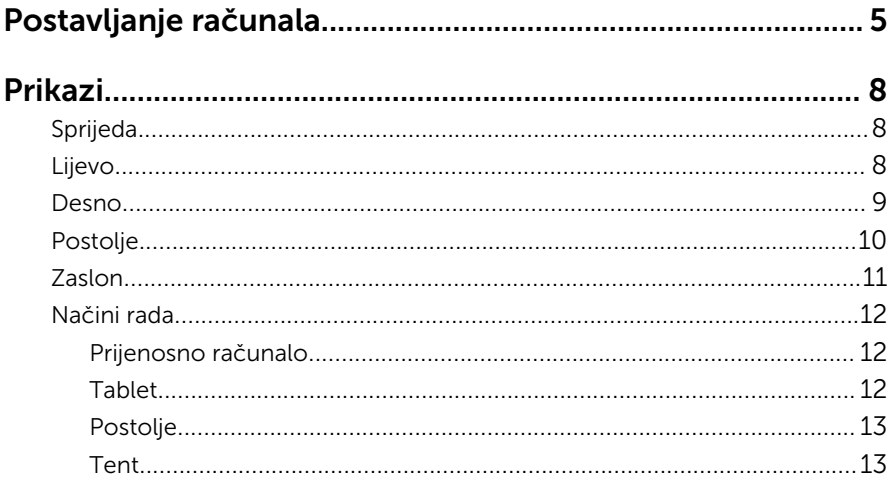

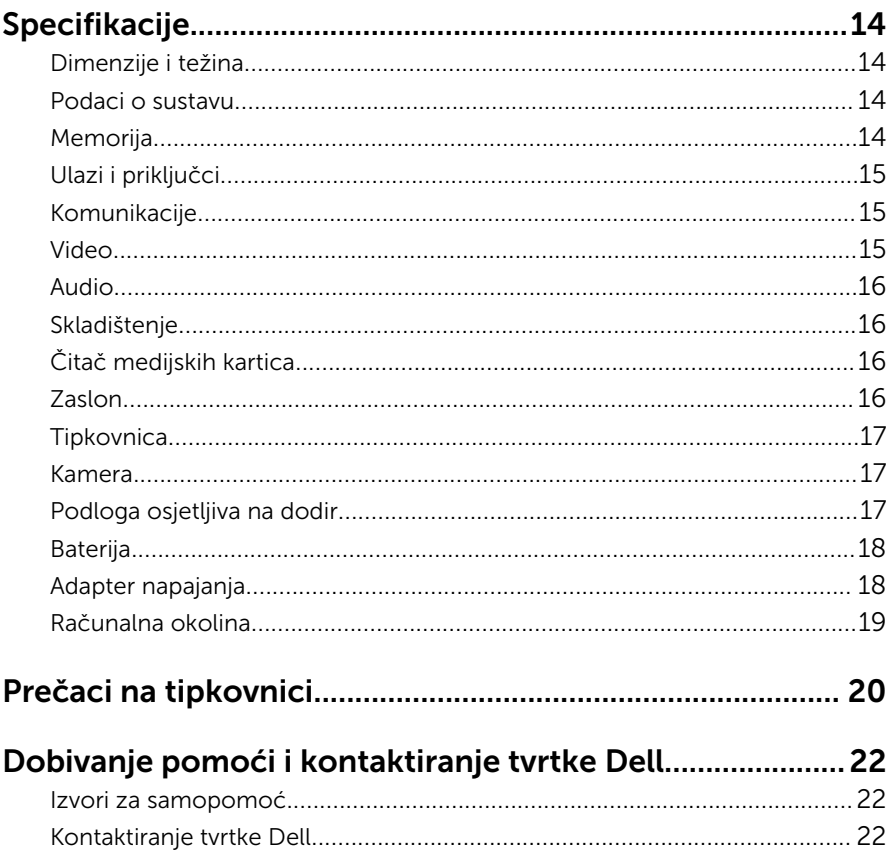

# <span id="page-4-0"></span>Postavljanje računala

Priključite adapter napajanja i pritisnite gumb za uključivanje/isključivanje.

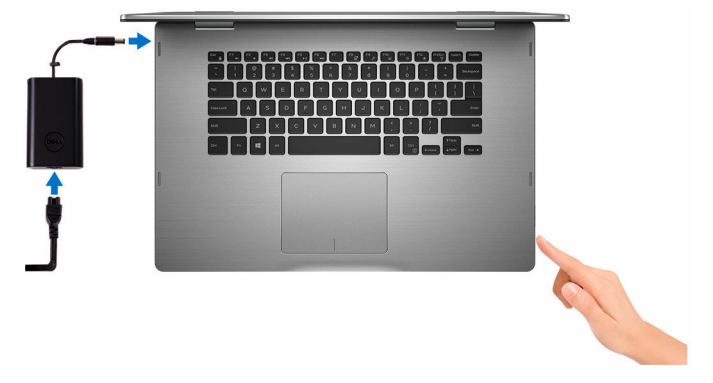

2 Završite postavljanje operacijskog sustava.

#### Za Windows

a) Omogućite sigurnost i Dell ažuriranja.

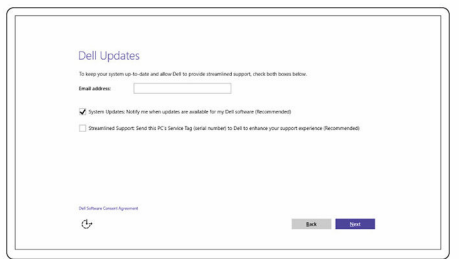

b) Priključite na bežičnu mrežu.

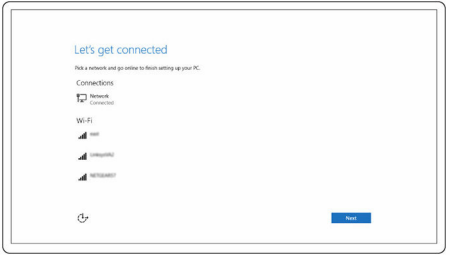

c) Prijavite se u Microsoft račun ili izradite novi račun.

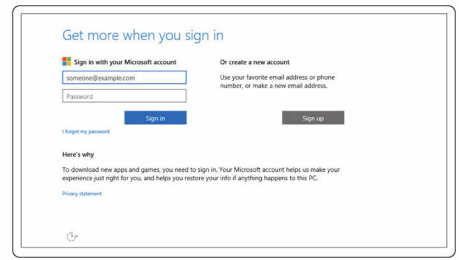

#### Za Ubuntu:

Za dovršetak postavljanja pratite upute na zaslonu.

**3** Istražite Dell resurse na radnoj površini.

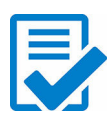

Registracija računala

Dell pomoć i podrška

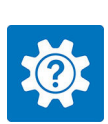

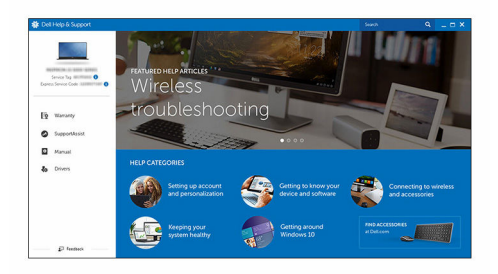

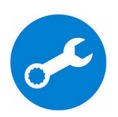

SupportAssist — Provjerite i ažurirajte računalo

# <span id="page-7-0"></span>Prikazi

# Sprijeda

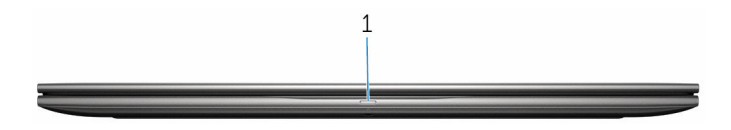

#### 1 Svjetla statusa napajanja i baterije/svjetlo aktivnosti tvrdog pogona

Označava status napunjenosti baterije ili aktivnosti tvrdog pogona.

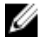

NAPOMENA: Pritisnite Fn+H za prebacivanje ovog svjetla između napajanja i svjetla statusa baterije i svjetla aktivnosti tvrdog pogona.

#### Svjetlo aktivnosti tvrdog pogona

Uključuje se kada računalo čita ili piše na tvrdi pogon.

#### Svjetla statusa napajanja i baterije

Označava status napajanja i baterije

Puno bijelo — Adapter napajanja je priključen i baterija ima više od 5% napunjenosti.

**Žuto** – Računalo radi na bateriji i baterija ima manje od 5% napunjenosti.

#### Isključeno

- Adapter napajanja je priključen i baterija je ptopuno napunjena.
- Računalo radi na bateriji i baterija ima više od 5% napunjenosti.
- Računalo je u stanju mirovanja, hibernacije ili je isključeno

### Lijevo

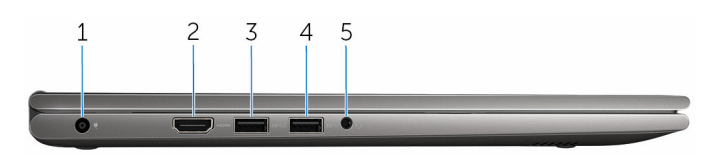

#### 1 Ulaz adaptera za napajanje

Priključite adapter za napajanje kako biste osigurali napajanje računala i punjenje baterije.

#### <span id="page-8-0"></span>2 HDMI ulaz

Priključite TV-prijamnik ili drugi uređaj s omogućenim HDMI-ulazom. Osigurava video i audio izlaz.

#### 3 USB 3.0 ulaz s PowerShare

Spojite periferije poput uređaja za pohranu, pisače, zaslone, i dr. Osigurava prijenos podataka brzinama do 5 Gbps.

PowerShare omogućuje punjenje USB uređaja čak i kad je vaše računalo isključeno.

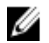

NAPOMENA: Ako je vaše računalo isključeno ili u stanju hibernacije, **MAPOMENA:** AKO je vase računalo bili predstavljenje uređaja<br>morate priključiti adapter za napajanje za punjenje uređaja korištenjem ulaza PowerShare. Morate omogućiti ovu značajku u programu za postavljanje BIOS-a.

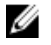

**NAPOMENA:** Određeni USB uređaji možda se ne pune kad je računalo isključeno ili u stanju čekanja. U takvim slučajevima, uključite računalo kako biste punili uređaj.

#### 4 Ulaz USB 3.0

Spojite periferije poput uređaja za pohranu, pisače, zaslone, i dr. Osigurava prijenos podataka brzinama do 5 Gbps.

#### 5 Ulaz za slušalice

Priključite slušalice, mikrofon ili naglavne slušalice (kombinirane slušalice i mikrofon).

### Desno

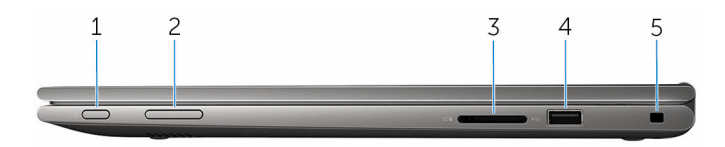

#### 1 Gumb za uključivanje/isključivanje

Pritisnite za uključivanje računala ako je isključeno ili u stanju spavanja.

Pritisnite za postavljanje računala u stanje spavanja ako je uključeno.

Pritisnite i držite za 4 sekunde za prisilno isključivanje računala.

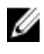

NAPOMENA: Ponašanje gumba za napajanje možete prilagoditi i Opcijama napajanja. Za više informacija pogledajte *Ja i moje Dell računalo* na [www.dell.com/support/manuals.](https://www.dell.com/support/manuals)

#### 2 Gumbi za kontrolu glasnoće

Pritisnite za povećanje ili smanjenje glasnoće.

#### <span id="page-9-0"></span>3 Čitač medijskih kartica

Čita s i piše na medijske kartice.

#### 4 Ulaz USB 2.0

Spojite periferije poput uređaja za pohranu, pisače i dr. Osigurava prijenos podataka brzinama do 480 Mbps.

#### 5 Utor za sigurnosni kabel

Priključite sigurnosni kabel kako biste spriječili neovlašteno pomicanje računala.

## Postolje

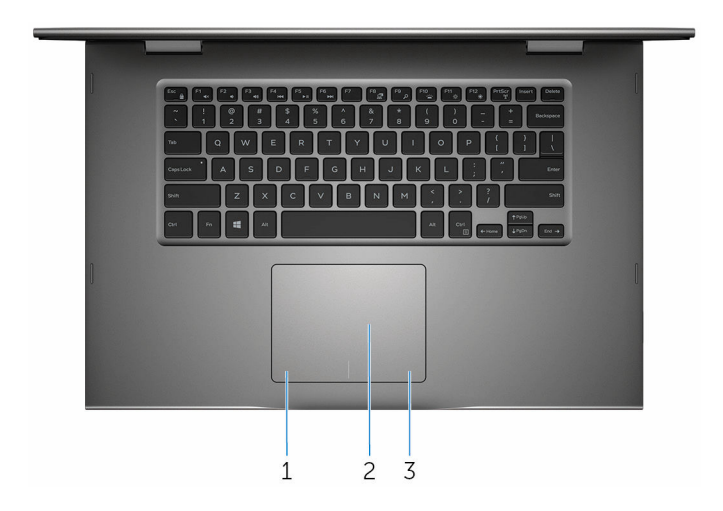

#### 1 Područje lijevog klika

Pritisnite za lijevi klik.

#### 2 Podloga osjetljiva na dodir

Pomaknite prst na podlozi osjetljivoj na dodir za pomicanje pokazivača miša. Dotaknite lijevi klik i s dva prsta dotaknite za desni klik.

#### 3 Područje desnog klika

Pritisnite za desni klik.

## <span id="page-10-0"></span>Zaslon

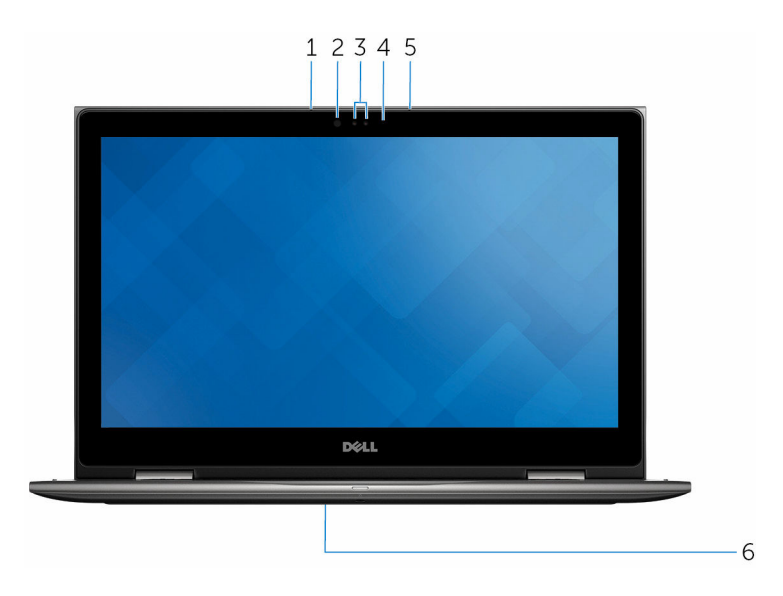

#### 1 Lijevi mikrofon

Osigurava digitalni ulaz zvuka za snimanje audio, glasovnih poziva i tako dalje.

#### 2 Infracrveni odašiljač (opcija)

Odašilje infracrveno svjetlo, koje omogućuje infracrvena kamera za senzor dubine i praćenje kretanja.

#### 3 Infracrvena kamera (opcija)

Omogućuje video razgovor, snimanje fotografija i snimanje videozapisa. Značajka senzora dubine kamere poboljšava sigurnost kada je upareno s Windows Hello.

#### Kamera

Omogućuje vam video razgovor, snimanje slika i videozapisa.

#### 4 Svjetlo statusa kamere

Uključuje se kada se koristi kamera.

#### 5 Desni mikrofon

Osigurava digitalni ulaz zvuka za snimanje audio, glasovnih poziva i tako dalje.

#### <span id="page-11-0"></span>6 Lokacija servisne oznake

Servisna oznaka je jedinstveni brojčani identifikator koji Dell servisnim tehničarima omogućuje da identificiraju komponente hardvera u vašem računalu i pristup podacima o jamstvu.

### Načini rada

#### Prijenosno računalo

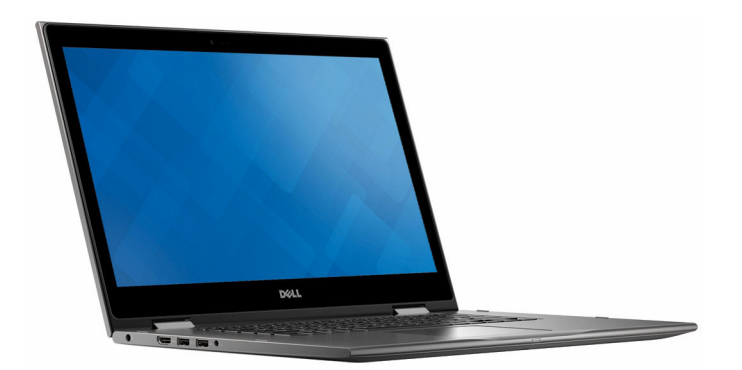

Tablet

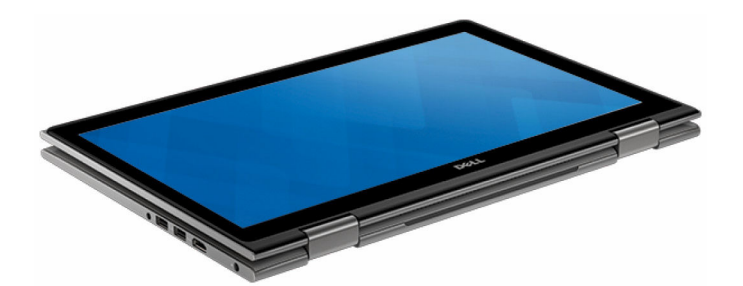

### <span id="page-12-0"></span>Postolje

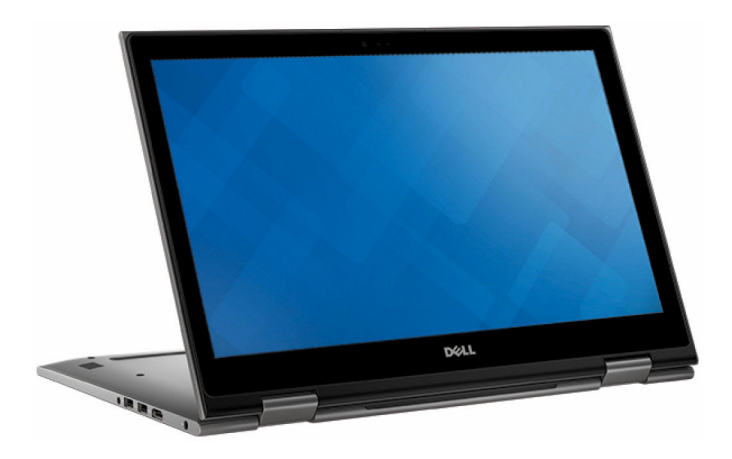

### Tent

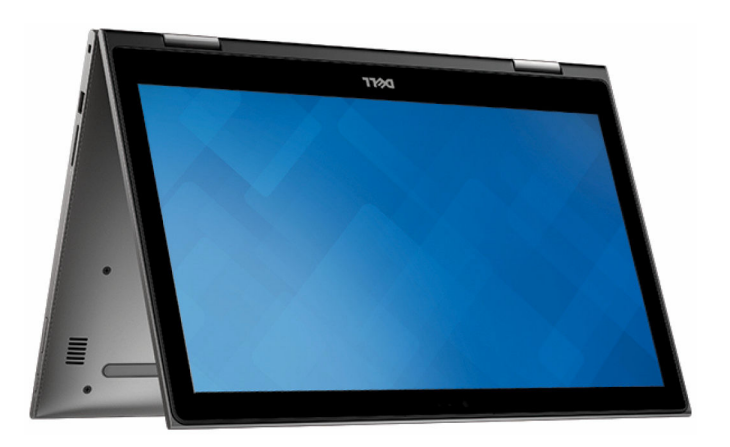

# <span id="page-13-0"></span>Specifikacije

# Dimenzije i težina

Težina (maksimalno) 2,09 kg (4,61 lb)

Visina 20,20 mm (0,80 inča) Širina 380,90 mm (15 inča)

Dubina 253,10 mm (9,96 inča)

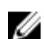

**ZA NAPOMENA:** Težina vašeg prijenosnog računala može se razlikovati ovisno o naručenoj konfiguraciji i tvorničkoj varijabilnosti.

## Podaci o sustavu

Procesor

Model računala **Inspiron 15–5568** 

- 6. generacija Intel jezgre i3/i5/i7
- Intel Celeron Dual Core
- Intel Pentium Dual Core

Set čipova **Integrirano** u procesor

### Memorija

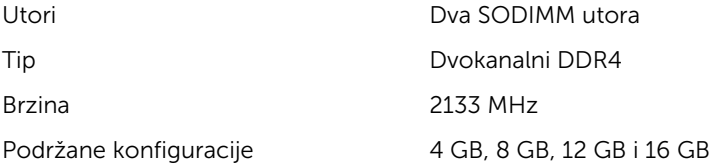

# <span id="page-14-0"></span>Ulazi i priključci

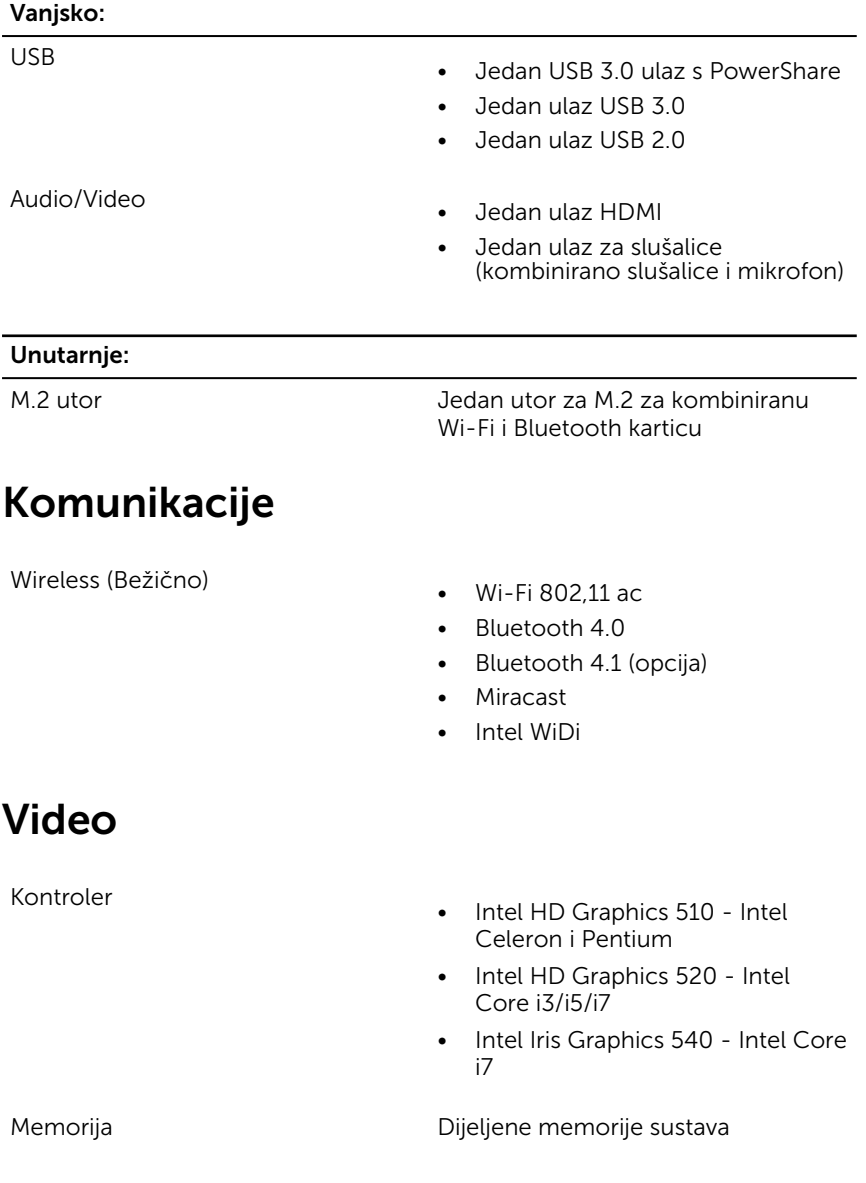

### <span id="page-15-0"></span>Audio

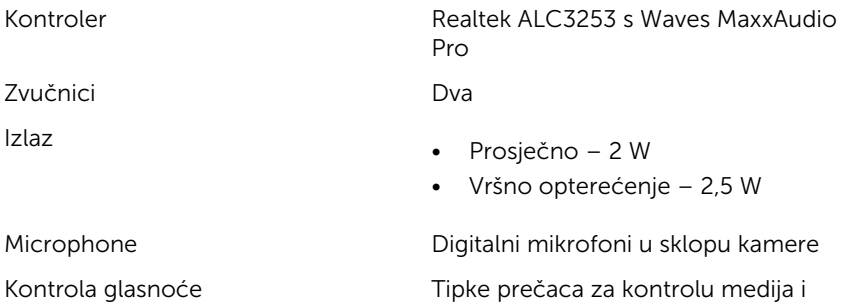

gumbi za kontrolu glasnoće

## Skladištenje

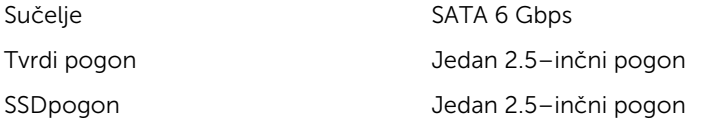

# Čitač medijskih kartica

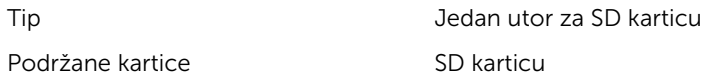

### Zaslon

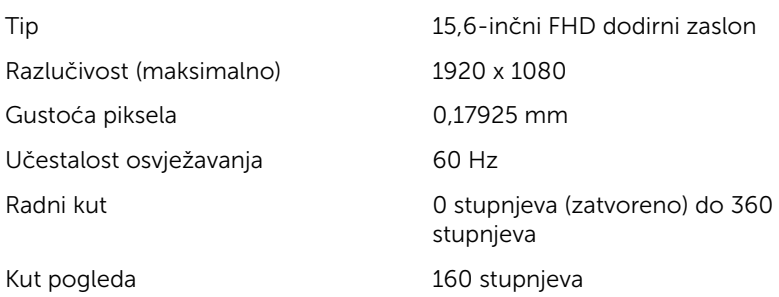

<span id="page-16-0"></span>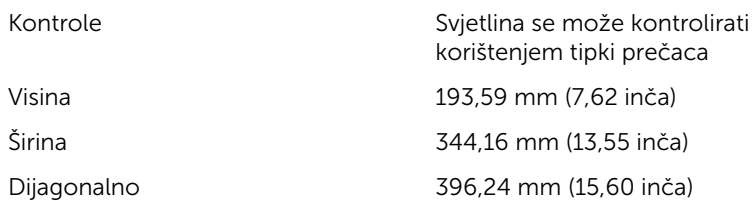

### Tipkovnica

Tip

- Pozadinsko osvjetljenje tipkovnice
- Standardna tipkovnica

Tipke prečaca Neke tipke na tipkovnici imaju simbole na sebi. Ove tipke mogu se koristiti za upisivanje različitih znakova ili izvođenje sekundarnih funkcija. Za pisanje različitih znakova pritisnite Shift i željenu tipku. Za izvođenje seknudarnih funkcija pritisnite Fn i željenu tipku.

**A** NAPOMENA: Primarno ponašanje možete definirati tipkama prečaca pritiskom Fn +Esc ili promjenom Ponašanja funkcijske tipke u programu za postavljanje sustava.

[Prečaci na tipkovnici](#page-19-0)

### Kamera

Razlučivost

- Slika: 0,92 megapiksela
- Video: 1280 x 720 (HD) na 30 fps

Dijagonalni kut gledanja 74 stupnja

### Podloga osjetljiva na dodir

Razlučivost

• Vodoravno: 1260

- Visina: 80 mm (3,15 inča)
- $\bullet$  Širina: 105 mm (4,13 inča)

## Baterija

<span id="page-17-0"></span>Dimenzije

Tip 3 ćelije 42 WHr litij ionska "smart" Dimenzija: Širina 97,15 mm (3,82 inča)

Dimenzija: Dubina 184,15 mm (7,25 inča) Dimenzija: Visina 5,90 mm (0,23 inča) Težina (maksimalno) 0,20 kg (0,44 lb) Napon 11,40 VDC Vrijeme rada Ovisi o radnim uvjetima i može se značajno smanjiti u uvjetima korištenja koji zahtijevaju veliku količinu električne energije. Vijek trajanja (približno) 300 ciklusa punjenja/pražnjenja Raspon temperature: Radno od 0°C do 35°C (od 32°F do 95°F) Raspon temperature: Skladištenje od –40°C do 65°C (od –40°F do

149°F)

Baterija na matičnoj ploči CR-2032

# Adapter napajanja

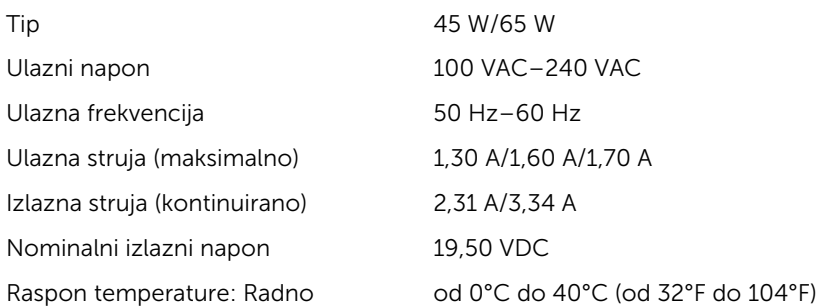

<span id="page-18-0"></span>Raspon temperature: Skladištenje od -40°C do 70°C (od -40°F do 158°F)

### Računalna okolina

Razina onečišćenja zraka: G1 kako je definirano po ISA-S71.04-1985

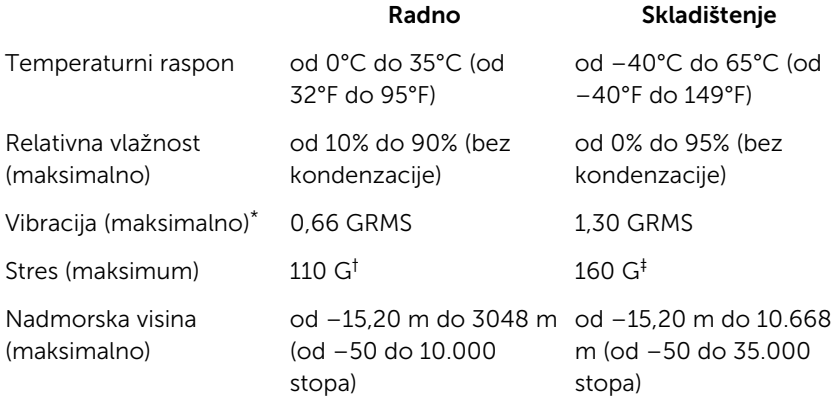

\*\* Izmjereno korištenjem spektra nasumične vibracije koja stimulira korisničku okolinu.

† Izmjereno korištenjem 2 ms polu sinusnim pulsom kad se tvrdi pogon koristi.

‡ Izmjereno korištenjem 2 ms polu sinusnim pulsom kad je glava tvrdog pogona nepomična.

# <span id="page-19-0"></span>Prečaci na tipkovnici

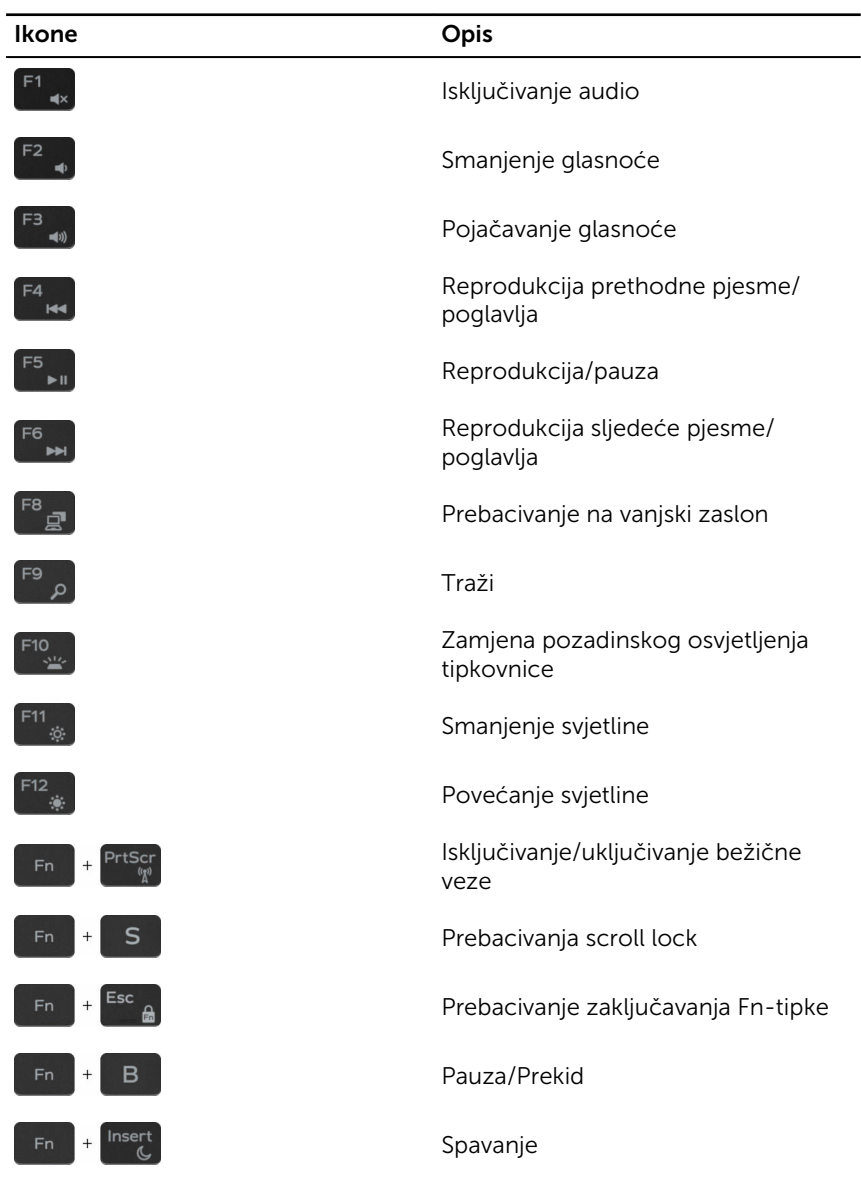

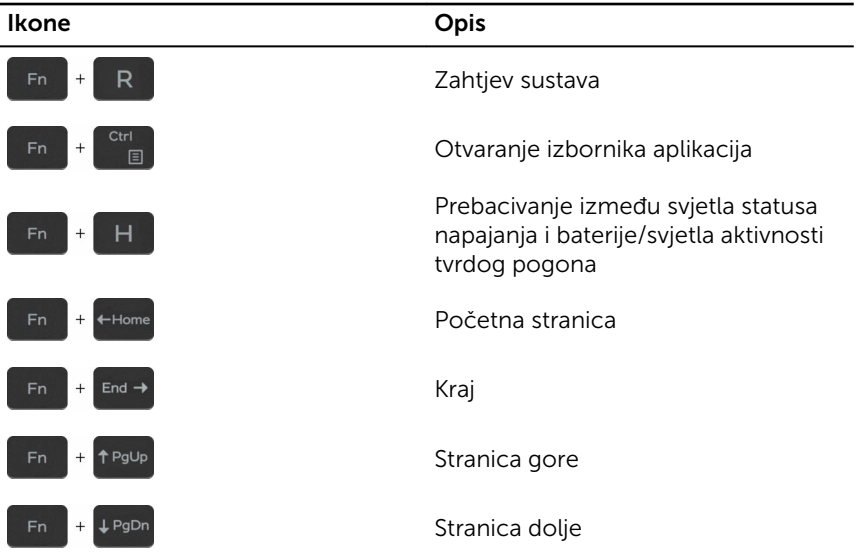

# <span id="page-21-0"></span>Dobivanje pomoći i kontaktiranje tvrtke Dell

## Izvori za samopomoć

Informacije i pomoć o Dell proizvodima i uslugama korištenjem ovih mrežnih izvora za samopomoć:

Informacije o Dell proizvodima i uslugama

aplikaciju Dell pomoć i podrška

Aplikacija Početak

Pomoć na mreži za operacijski sustav [www.dell.com/support/windows](https://www.dell.com/support/windows)

Informacije o rješavanju problema, korisničke priručnike, upute za postavljanje, specifikacije o proizvodu, blogovi s tehničkom pomoći, upravljački programi, ažuriranja softvera itd.

Saznajte o svom operacijskom sustavu, postavljanju i korištenju računala, izradi sigurnosne kopije, dijagnostikama itd.

Pristup pomoći u Windows 10 U Windows tražilici upišite **Pomoć i** podrška i pritisnite Enter.

[www.dell.com/support/linux](https://www.dell.com/support/linux)

[www.dell.com/support](https://www.dell.com/support)

Pogledajte *Ja i moj Dell* na [www.dell.com/support/manuals.](https://www.dell.com/support/manuals)

## Kontaktiranje tvrtke Dell

Za kontaktiranje tvrtke Dell radi prodaje, tehničke podrške ili problema s korisničkom uslugom, pogledajte [www.dell.com/contactdell](https://www.dell.com/contactdell).

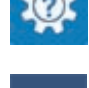

[www.dell.com](https://www.dell.com/)

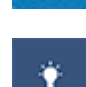

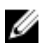

NAPOMENA: Dostupnost ovisi o državi i proizvodu, tako da neke usluge možda neće biti dostupne u vašoj zemlji.

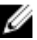

NAPOMENA: Ako nemate aktivnu vezu s internetom, podatke za kontakt možete naći na računu kojeg ste dobili prilikom kupnje proizvoda, otpremnici, računu ili katalogu proizvoda tvrtke Dell.